## Reset the MySQL/MariaDB Root Password

By default, the MySQL/MariaDB installation that ships with XAMPP has an empty root password. This is a serious security risk, especially if you plan to use XAMPP in production scenarios.

To change the MySQL/MariaDB root password, follow these steps:

- 1. Ensure that the MySQL/MariaDB server is running.
- 2. Open a new terminal.
- 3. Use the *mysqladmin* command-line utility to alter the MySQL/MariaDB password, using the following syntax:

```
mysqladmin --user=root password "newpassword"
```

The *mysqladmin* command-line utility is located within the *bin*/ subdirectory of the XAMPP installation directory, typically /Applications/XAMPP.

For example, to change the MySQL/MariaDB root password from its default empty value to the password *gue55me*, you would execute:

/Applications/XAMPP/bin/mysqladmin --user=root password "gue55me"

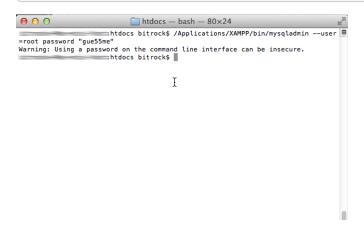

Or, if a password has already been previously set and you'd like to change it to a new one, you can use the following syntax:

```
mysqladmin --user=root --password=oldpassword password "newpassword"
```

For example, to change the root password from 12345 to gue55me, you would execute:

```
/Applications/XAMPP/bin/mysqladmin --user=root --password=12345 password "gue55me"
```

4. Test that your password change has been accepted, by attempting to connect to the MySQL/MariaDB server using the *mysql* command-line client in the same directory. For example, you could use the command below to connect to the server and return the results of a calculation:

/Applications/XAMPP/bin/mysql --user=root --password=gue55me -e "SELECT 1+1"

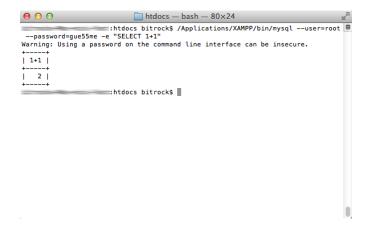